# ภาษาซีกับแฟ้มข้อมูล (File)

# Principle of Programming บุญชู จิตนุพงศ์ วิทยาการคอมพิวเตอร์และเทคโนโลยีสารสนเทศ คณะทรัพยากรและสิ่งแวดล้อม ม.เกษตรศาสตร์ วิทยาเขตศรีราชา

# Agenda

- $\bullet$  แฟ้มข้อมูล (File)?
- ขั้นตอนการทำงานร่วมกับแฟ้มข้อมูล
- การเปิดแฟ้มข้อมูล
- การปิดแฟ้มข้อมูล
- การอ่านข้อมูลจากแฟ้ มข้อมูล
- การเขียนข้อมูลลงแฟ้มข้อมูล

# File?

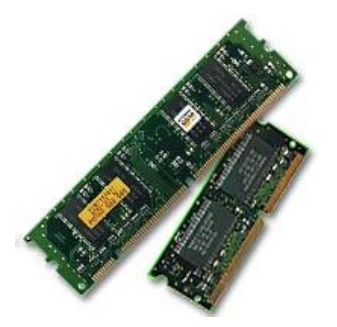

- $\bullet$  แฟ้มข้อมูล (File) คือ ที่เก็บข้อมูลถาวร
- ก่อนหน้านี ้ ข้อมูลที่เรารับค่าและแสดงผลจะถูกบันทึกอยู่ในที่เก็บข้อมูล ชั่วขณะเท่านั้น เมื่อโปรแกรมทำงานจบ ข้อมูลเหล่านั้นจะหายไป
- แต่ไฟล์ จะทำให้เราสามารถเก็บข้อมูลสำหรับงานของเราไว้ได้อย่าง ถาวร เมื่อใดที่เราต้องการเข้าถึงข้อมูลที่ถูกบันทึกไว้ เราจึงสั่งให้ โปรแกรมเข้าไปนำค่านั้นๆ ออกมาใช้งาน
- แบ่งเป็น 2 ประเภท

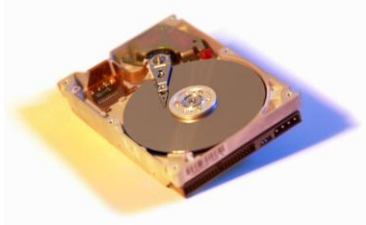

- Text Files แฟ้ มข้อมูลที่เก็บข้อมูลในรูปแบบตัวอักษร
- $-$  Binary Files แฟ้มข้อมูลสำหรับงานของคอมพิวเตอร์

# File? (cont.)

- เราทำงานกับไฟล์ได้ทั้งการอ่าน หรือ เขียนไฟล์
- หากเราสั่งให้โปรแกรมที่เราสร้างขึ้นมาอ่านไฟล์ ข้อมูลจะถูกอ่านขึ้นมา เก็บไว้ในหน่วยความจำก่อนนำไปใช้
- หากเราสั่งให้โปรแกรมที่เราสร้างขึ้นมาเขียนไฟล์ ข้อมูลที่เราจะเขียนจะ ถูกเก็บไว้ในหน่วยความจำก่อนจะถูกเขียนลงไฟล์
- $\bullet$  เราเรียกหน่วยความจำที่พักนี้ว่า บัฟเฟอร์ (Buffer)

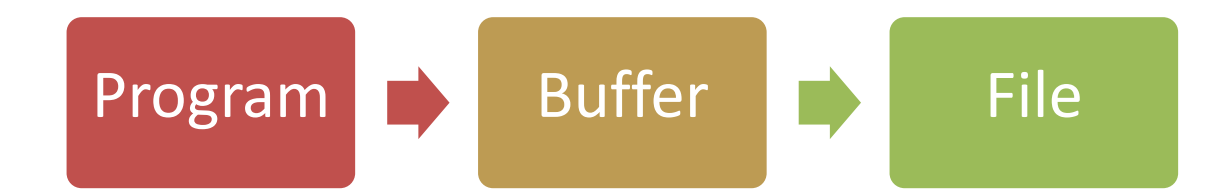

# ขั้นตอนทำงานร่วมกับแฟ้มข้อมูล  $\overline{\mathcal{L}}$

- $\bullet$  เปิดแฟ้มข้อมูล (Open File)
- เขียน (Write) หรือ อ่าน (Read) ข้อมูล
- $\bullet$  ปิดแฟ้มข้อมูล (Close File)

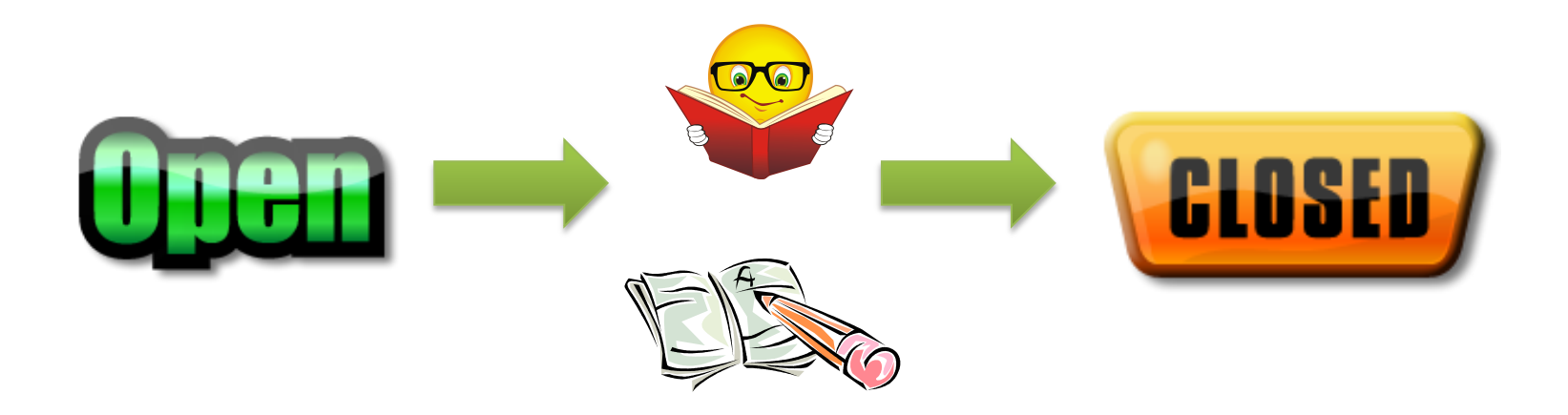

# การเปิดแฟ้ม

- ตัดงา โระกาศพคยท์เตคร์สำหรับชี้ไปยังแฟ้มที่เราต้องการค่าน
- ระบุชื่อแฟ้ม
- บอกจุดประสงค์ของการเปิดแฟ้ม

| $FTLE * fp$                                |
|--------------------------------------------|
| $fp = fopen("i'qibu'w", "qabisavánnu'q'')$ |

- $\bullet$   $\pm$ p คือชื่อตัวแปรพอยท์เตอร์
- ชื่อแฟ้ม คือ ที่อยู่และชื่อไฟล์ที่เราต้องการเปิด
- จุดประสงค์การเปิด คือ โหมดหรือวิธีการเปิด

## การเปิดแฟ้ม (ต่อ)  $\ddot{\phantom{a}}$

- จุดประสงค์การเปิดแฟ้มข้อมูล
	- $-\ ^{\mathrm{n}}$   $\mathrm{r}$  " เปิดแฟ้มข้อมูลเพื่อ อ่าน
	- $-\sqrt{\mathrm{w}}$  เปิดแฟ้มข้อมูลเพื่อ เขียนทับไฟล์เก่า
	- $"a"$  เปิดแฟ้มข้อมูลเพื่อ เขียนข้อมูลต่อ
	- $-\mathbf{v}$   $\mathbf{r}$   $+$   $^{\prime\prime}$  เปิดแฟ้มข้อมูลเพื่อ อ่านหรือเขียนข้อมูลทับไฟล์เก่า
	- $-\sqrt[m]{w^+}$  เปิดแฟ้มข้อมูลเพื่อ อ่านหรือเขียนข้อมูลทับไฟล์เก่า
	- $"$  $a+''$  เปิดแฟ้มข้อมูลเพื่อ เขียนข้อมูลต่อ
- หากต้องการเขียนแต่ไฟล์นั้นยังไม่มีอยู่ คอมไพเลอร์จะสร้างไฟล์นั้นขึ้น ให้เรา

## ตัวอย่าง ่<br>.<br>.

- $\bullet$  เปิดไฟล์ที่เก็บใน ไดร์ฟ  $\textsf{C}$  ชื่อ <code>student.txt</code> ขึ้นมาเพื่ออ่านข้อมูล
- FILE \*fp; fp = fopen("C:\\student.txt", "r"); if(fp==NULL) printf("File not exist");  $\bullet$  เปิดไฟล์ที่เก็บใน ไดร์ฟ D ในโฟลเดอร์ myfile และมีชื่อไฟล์ว่า employee.txt ขึ้นมาเพื่อเขียนข้อมูลต่อท้าย

FILE \*fp;

fp = fopen("D:\\myfile\\employee.txt", "a");

# การปิดแฟ้ม

• เมื่อทำงานกับแฟ้มข้อมูลใดๆ เสร็จเรียบร้อยแล้ว เราควรทำการปิด แฟ้มข้อมูล (close) เพื่อทำการบันทึกข้อมูลสุดท้ายลงในแฟ้มข้อมูล และทำการคืนทรัพยากรให้กับเครื่อง

fclose(fp);

• fp คือชื่อของตัวแปรพอยท์เตอร์ที่เราได้ชี ้ไปยังแฟ้ มข้อมูล

## ตัวอย่าง ่<br>.<br>.

```
.
.
.
FILE *fp;
fp = fopen("D:\\myfile\\product.txt", "a");
.
.
.
fclose(fp);
.
.
```
.

## การอ่านแฟ้มข้อมูล ่<br>.<br>.

- $\bullet$  มีฟังก์ชั่น  $3$  ตัวสำหรับการอ่านข้อมูลที่ถูกบันทึกไว้ในแฟ้ม ได้แก่
- getc() – อ่านข้อมูลทีละอักขระ
- fscanf()
	- อ่านข้อมูล ตัวเลขจำนวนเต็ม, จุดทศนิยม หรือข้อความ
- fread()
	- อ่านข้อมูลชนิดข้อมูลแบบโครงสร้าง (structure) หรือ อาร์เรย์ (array) ได้

#### การอ านแฟ้ มข้อมูล (ต อ) ่ ֦֧֘<u>֘</u>

- การใช้ฟังก์ชั่น getc()
- $\bullet$  ใช้อ่านอักขระจากแฟ้มข้อมูลได้ทีละ  $1$  ตัวอักษร

# $ch = getc (input)$ ;

- $\bullet$  โดย
	- $-\ch$  คือตัวแปรประเภทอักขระ  $(\char)$
	- $\overline{-}$   $\operatorname{i}$ nput คือตัวแปรประเภทพอยท์เตอร์ของแฟ้มข้อมูล

## ตัวอย่าง ่<br>.<br>.

```
employee.txt - Notepad
                                       File Edit Format View
                                                   Help
#include<stdio.h>
                                       eric
                                       boonchoo
char c;
                                       steve
main(){
                                       Imaria
  FILE *fp =fopen("D:\\myfile\\employee.txt", "r");
  c = qetc(fp);
                                       C:\Users\Jitnupong\Dropbox\my f
  while (c \mid EOF) {
                                      eric
                                      lboonchoo
                                      steve
       printf("%c", c);
                                      maria_
       c = qetc(fp);
   }
```
}

lo le

 $\mathbf{x}$ 

#### การอ านแฟ้ มข้อมูล (ต อ) ่ ֦֧֘<u>֘</u>

- การใช้ฟังก์ชั่น fscanf()
- ใช้อ่านข้อมูลจากแฟ้มข้อมูลในรูปแบบตัวเลขจำนวนเต็ม, ตัวเลขจุด ทศนิยมและข้อความได้

**fscanf( fp, control string, variable list);**

 $\bullet$  โดย

- $\rm{fp}$  คือชื่อตัวแปรพอยท์เตอร์
- control string คือรูปแบบของการอ่านค่าจากแฟ้ ม
- $-$  variable list คือภายที่คตัวแปรสำหรับเก็บค่า

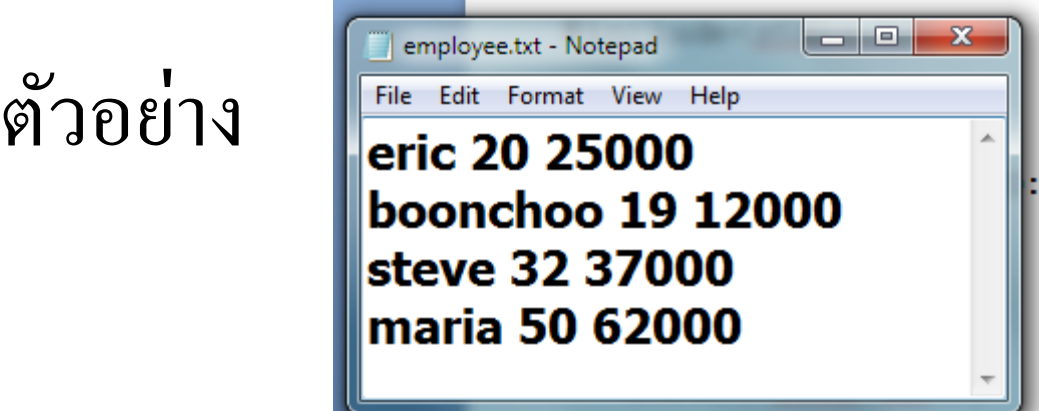

#include<stdio.h>

```
main(){
   FILE *fp = fopen("D:\\myfile\\employee.txt", "r");
   char name[10];
   int age, i = 1;
   float salary;
   while(!feof(fp)){
         fscanf(fp, "%s %d %f\n", name, &aqe, &salary);
         printf("%d %s\t\t%d\t%.2f\n", i, name, age, salary);
         i++;C:\Users\Jitnupong\Dropbox\my files\pp\csource\testgetc.exe
    }
                                                               25000.00
                                                      20
                                      eric
   fclose(fp);
                                                                        12000.00
                                    2<br>3
                                                               19.
                                      boonchoo
                                                      \frac{32}{50}37000.00
   getch();
                                                               62000.00
                                      maria
}
```
่<br>.<br>.

#### การอ านแฟ้ มข้อมูล (ต อ) ่ ֦֧֘<u>֘</u>

- การใช้ฟังก์ชั่น fread()
- ใช้อ่านข้อมูลจากแฟ้ มข้อมูลที่อยู่ในรูปแบบข้อมูลชนิดโครงสร้างหรือ อาร์เรย์ได้

fread(&var, size, n, fp);

- โดย
	- var คือตัวแปรที่เราต้องการเก็บสิ่งที่อ่านขึ ้นมาจากแฟ้ มข้อมูล
	- size ขนาดของตัวแปร
	- n จำนวนรอบที่ต้องการอ่าน
	- fp คือชื่อตัวแปรพอยท์เตอร์ที่เราชี ้ไปยังแฟ้ มข้อมูล

# การเขียนแฟ้ มข้อมูล

- มีฟังก์ชั่น 3 ตัวสำหรับการเขียนข้อมูลเพื่อบันทึกไว้ในแฟ้มข้อมูล ได้แก่
- putc()
	- เขียนข้อมูลทีละอักขระ
- fprintf()
	- เขียนข้อมูล ตัวเลขจำนวนเต็ม, จุดทศนิยม หรือข้อความ
- fwrite()
	- เขียนข้อมูลชนิดข้อมูลแบบโครงสร้างหรืออาร์เรย์ได้

## การเขียนแฟ้มข้อมูล (ต่อ) ่

- การใช้ฟังก์ชั่น putc()
- $\bullet$  ใช้เขียนอักขระลงแฟ้มข้อมูลได้ทีละ  $1$  ตัวอักษร

# putc(single char, fp);

- โดย
	- $-$  single  $char$  คือตัวแปรหรือค่าอักขระ – fp คือตัวแปรพอยท์เตอร์ที่ชี ้ไปยังแฟ้ มข้อมูล

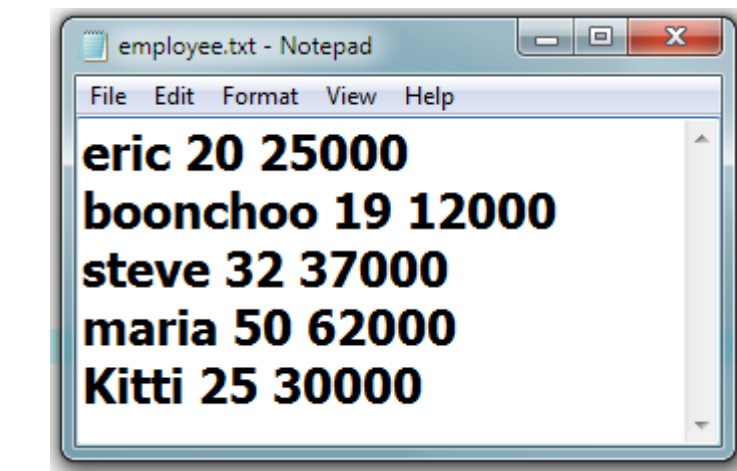

#include<stdio.h> #include<string.h>

```
main(){
```
}

```
FILE *fp = fopen("D:\\myfile\\employee.txt", "a");
char newEmployee[] = "Kitti 25 30000";
int point = 0;
putc('\n', fp);
do {
    putc(newEmployee[point], fp);
    point++;
}while(point<strlen(newEmployee));
fclose(fp);
getch();
```
ตัวอย่าง

่<br>.<br>.

## การเขียนแฟ้มข้อมูล (ต่อ) ่

- การใช้ฟังก์ชั่น fprintf()
- ใช้เขียนข้อมูลในรูปแบบตัวเลขจำนวนเต็ม, ตัวเลขจุดทศนิยมและ ข้อความลงแฟ้มข้อมูลได้

# **fprintf (fp,control string,variable list);**

• โดย

- $\rm{fp}$  คือชื่อตัวแปรพอยท์เตอร์
- control string คือรูปแบบของการอ่านค่าจากแฟ้ ม
- $-$  variable list คือภายชื่อตัวแปรสำหรับเก็บค่า

## ตัวอย่าง ่<br>.<br>.

```
C:\Users\Jitnupong\Dropbox\my files\pp\csource\testfprintf.exe
                                            Insert new Employee name: Kenna<br>Insert new Employee age: 32<br>Insert new Employee salary: 27500
#include<stdio.h>
                                            Added to file
main() {
       FILE *fp = fopen("D:\\myfile\\employee.txt", "a");
       char name[20];
       int age;
                                                                             أتكشف
                                                               employee.txt - Notepad
                                                              File Edit Format View Help
       float salary;
                                                              eric 20 25000
                                                              boonchoo 19 12000
       printf("Insert new Employee name: ");
                                                              steve 32 37000
                                                              maria 50 62000
       scanf("%s", name);
                                                              Kitti 25 30000
                                                              Kenna 25 27500
       printf("Insert new Employee age: ");
       scanf("%d", &age);
       printf("Insert new Employee salary: ");
       scanf("%f", &salary);
       fprintf(fp, "\n%s %d %.0f", name, age, salary);
       printf("Added to file");
       getch();
```
}

## การเขียนแฟ้มข้อมูล (ต่อ) ่

- การใช้ฟังก์ชั่น fwrite()
- ใช้เขียนข้อมูลที่อยู่ในรูปแบบข้อมูลชนิดโครงสร้างหรืออาร์เรย์ลง แฟ้ มข้อมูลได้

fwrite(
$$
\delta
$$
var, size, n, fp);

• โดย

- $\mathrm{var}$  คือตัวแปรที่เราต้องการบันทึกลงแฟ้มข้อมูล
- size ขนาดของตัวแปร
- n จำนวนรอบที่ต้องการเขียน
- fp คือชื่อตัวแปรพอยท์เตอร์ที่เราชี ้ไปยังแฟ้ มข้อมูล

```
#include<stdio.h>
typedef struct{
       char name[10];
       int age;
       float salary;
}EMPLOYEE;
main(){
       FILE *fp = fopen("D:\\myfile\\employee.txt", "w");
       EMPLOYEE writeEmp, readEmp;
       printf("Insert new Employee name: ");
       scanf("%s", writeEmp.name);
       printf("Insert new Employee age: ");
       scanf("%d", &writeEmp.age);
       printf("Insert new Employee salary: ");
       scanf("%f", &writeEmp.salary);
       fwrite(&writeEmp, sizeof(EMPLOYEE), 1, fp);
       fclose(fp);
       fp = fopen('D:\\myfile\\emplove.txt", "r");fread(&readEmp, sizeof(EMPLOYEE), 1, fp);
       printf("%s", readEmp.name);
       printf("%d", readEmp.age);
       printf("%.2f", readEmp.salary);
       fclose(fp);
       getch();
```
}